## 22.10.2 Memcached-Client

Im folgenden Projekt wird Ihnen das Zusammenspiel von MC-Server und MC-Client demonstriert. Für den MC-Client wird die Komponente gb.memcached eingesetzt, die einen MC-Client repräsentiert.

Wenn kein MC-Server im System existiert, dann wird unmittelbar nach dem Programmstart eine Fehlermeldung ausgegeben und das Programm beendet.

Nachdem das Programm gestartet wurde, erzeugen Sie einen neuen MC-Client und verbinden diesen dann mit dem (gestarteten) MC-Server auf dem Port 11211. Anschließend können Sie einen Text auf dem Server im Speicher abspeichern. Sie haben dann die im Programm fest definierten 60 Sekunden Zeit, den Wert wieder aus dem Speicher auszulesen. Danach wird ein weiterer Versuch, den Inhalt auszulesen, mit einer Fehlermeldung quittiert. Die Speicherzeit können Sie testweise von 60 Sekunden auf 5 Sekunden verkürzen. Wenn Sie einen Wert gespeichert hatten, dann können Sie im vorliegenden Fall den gespeicherten Text auch händisch aus dem Speicher entfernen, indem Sie das passende Schlüssel-Wert-Paar löschen. Das komplette Löschen des Speichers gelingt Ihnen im Beispiel-Programm auch für *alle* gespeicherten Werte.

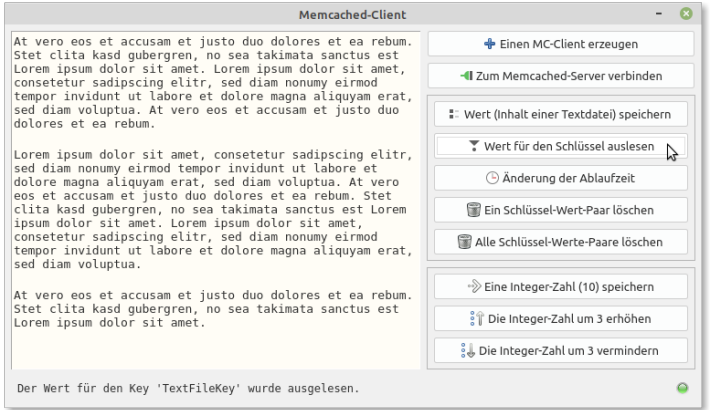

Abbildung 22.10.2.1: Memchached-Client (GUI)

Als Spezialität können Sie eine positive ganze Zahl (z ≥ 0) – hier unter den Schlüssel 'number' – im Speicher ablegen und dort den Wert durch Dekrementieren oder Inkrementieren mit einem festgelegten Ganzzahl-Wert verändern. Beachten Sie, dass beim Dekrementieren der kleinste gespeicherte Wert Null ist, auch wenn Sie den Wert danach noch mehrfach dekrementieren. Der Einsatz dieser Besonderheit bietet sich immer dann an, wenn Sie zum Beispiel bestimmte Zähler blitzschnell verwalten müssen.